### digital audio modular processing system

# Dolby®

C8000

### Features:

- Dolby $^{\circledR}$  D / D+ / E decoding
- Supports Audio Description
- Pro Logic II decoding and encoding
- Metadata generator
- RDDD-6 metadata output
- Unbalanced AES input for Dolby® encoded signals
- Automatic format detection (Dolby® D / D+ / E / PCM)
- Automatic PCM pass through
- Unique Dolby® subset metadata transport (via AES USER Bit)
- 2Ch Delay for PCM audio and / or metadata
- Program monitoring down mix output

#### Block diagram:

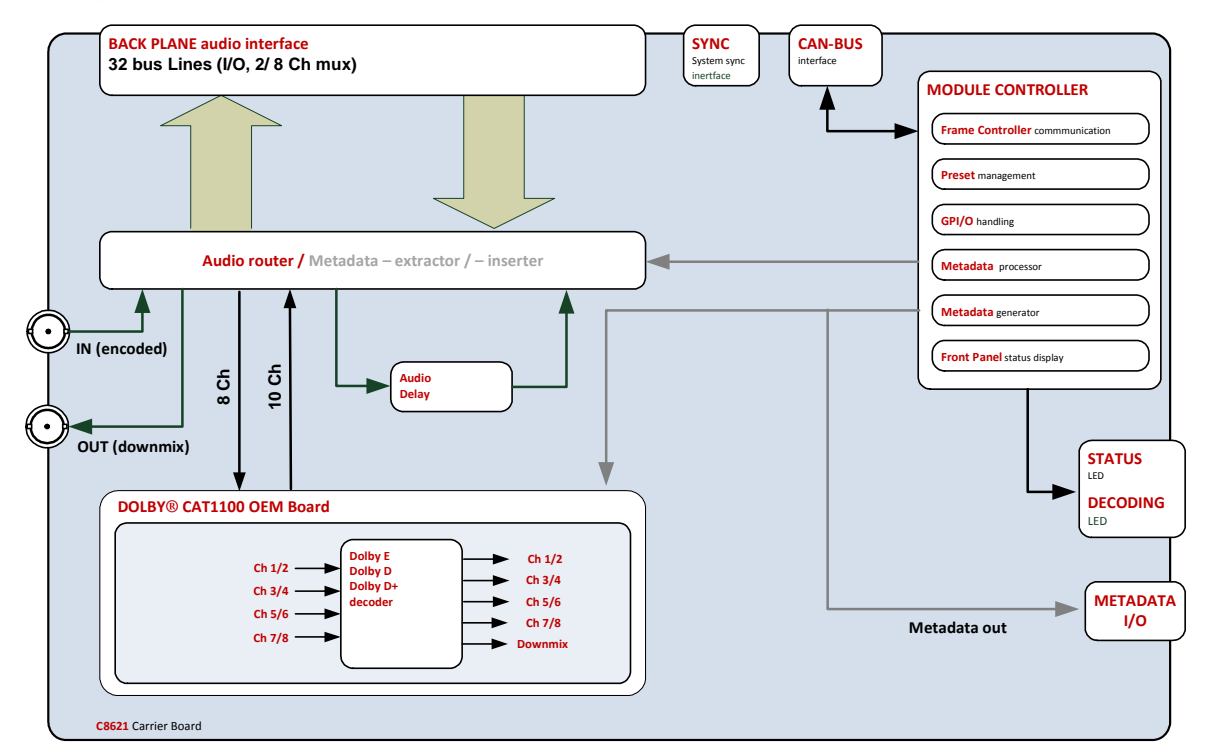

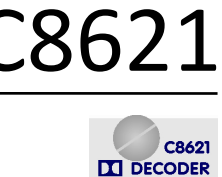

**O STATUS** · DECODING

 $\overline{\mathbf{M}}$ 

**OUT** 

METADATA I/O  $\cap$ 

# E / D / D plus decoder C8621

Jünger

# Dolby®

# E / D / D plus decoder C8621

### Technical data:

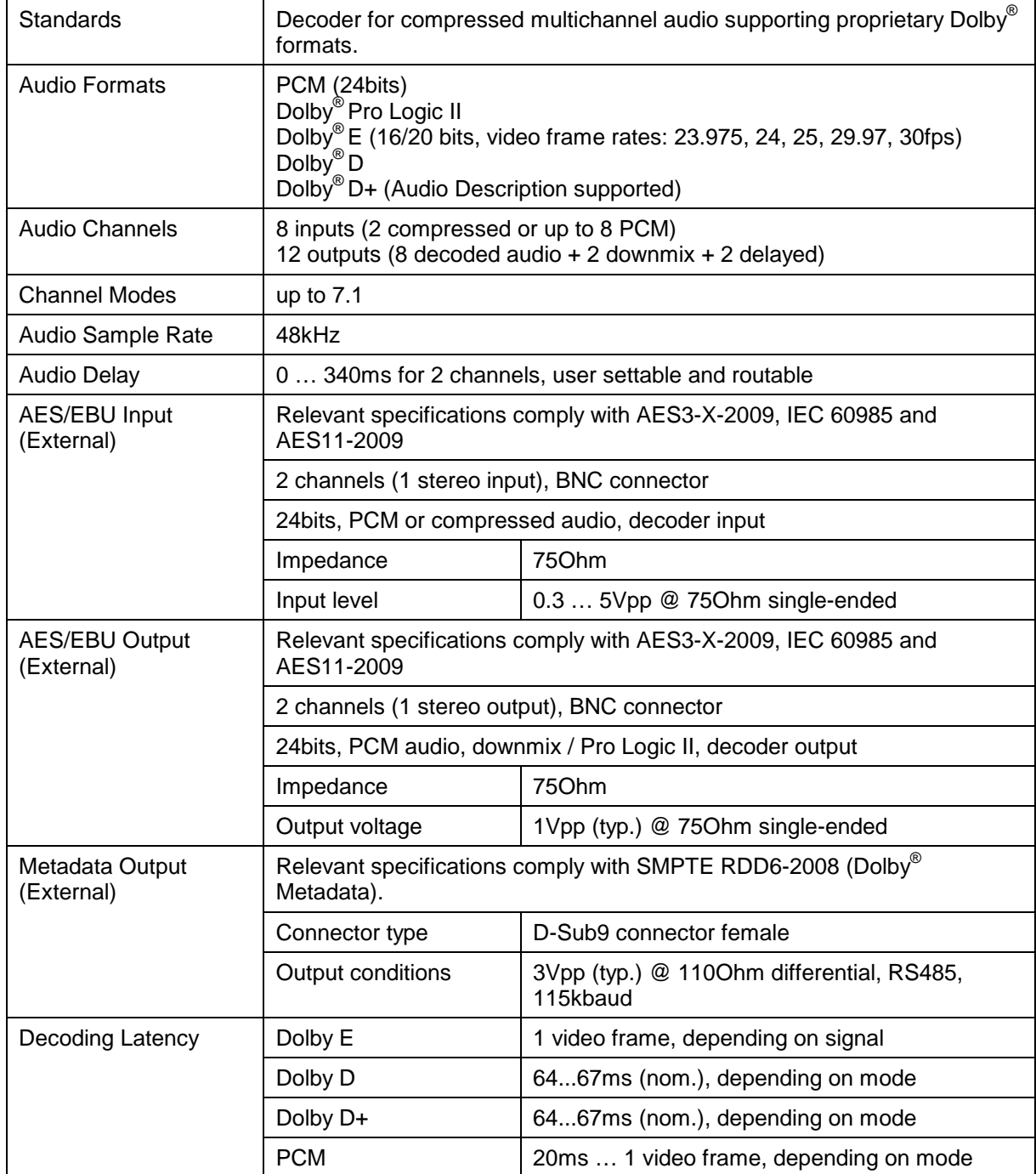

digital audio modular processing system

C8000

Jünger

### Dolby®

# E / D / D plus decoder C8621

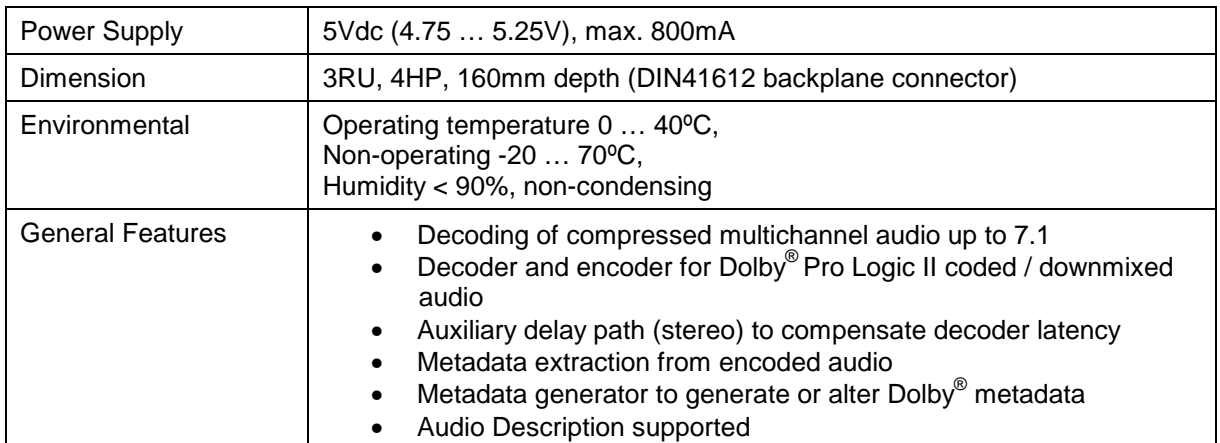

Metadata output pin assignment (D-Sub9 female):

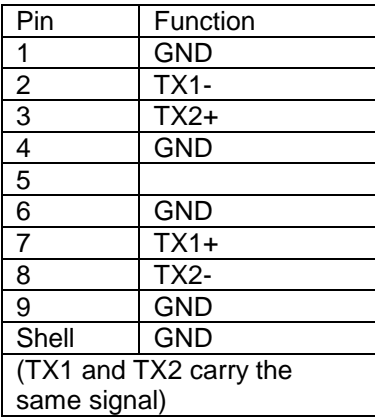

Jünger

### Dolby®

# E / D / D plus decoder C8621

### Installation:

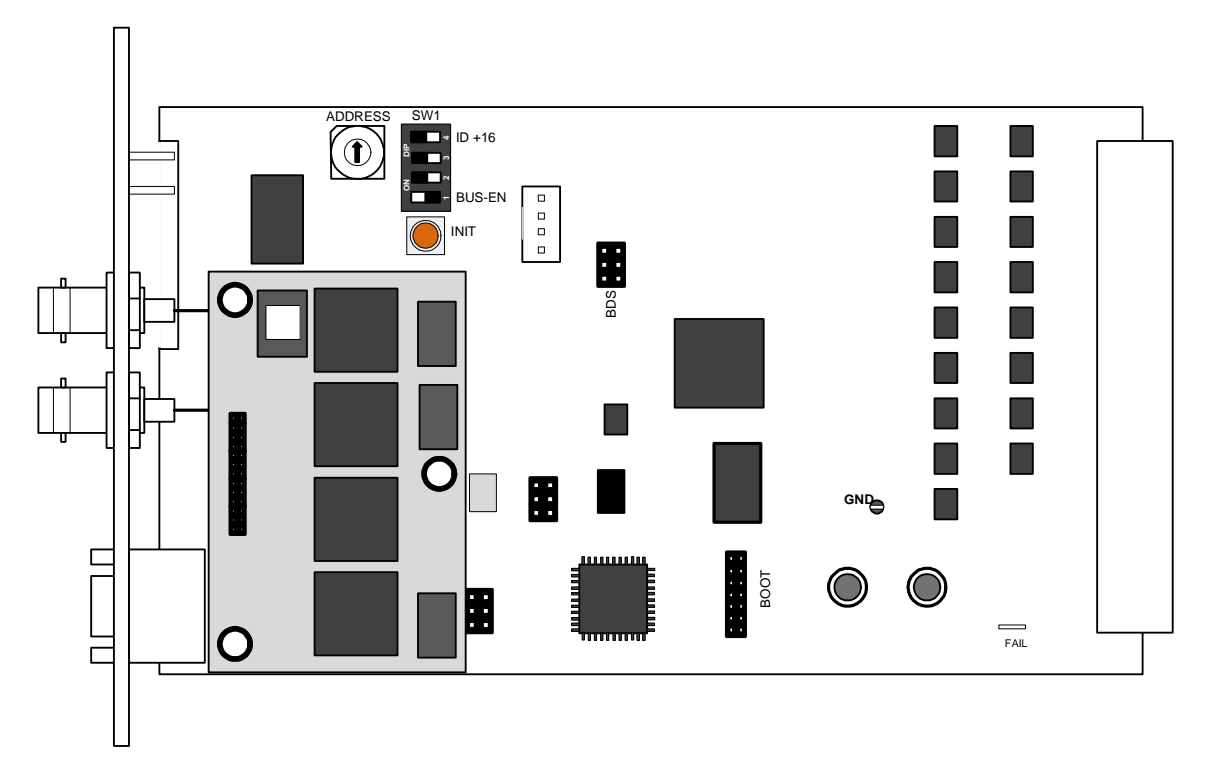

Set the **ADDRESS** rotary encoder to an address, which is not in use by another module of a C8000 frame (for details regarding CAN addressing, see C8k system manual).

**BUS-EN** = **OFF** will disable the bus driver circuits on power up

 $SW-1B$  = not used, must be OFF

**SW-1C** = not used, must be OFF

**ID +16** = **ON** enables the CAN **"+16"** address scheme to handle up to 32 modules

**Important Note!** If the module has an unknown bus configuration, you must set BUS-EN=OFF, before inserting the module into a C8000 frame. Otherwise you risk disturbing other channels of the frame.

When you press the **INIT** button during power up, it will initialize the module parameters to factory default values.

#### Status LEDs:

On the front panel are 2 status LEDs:

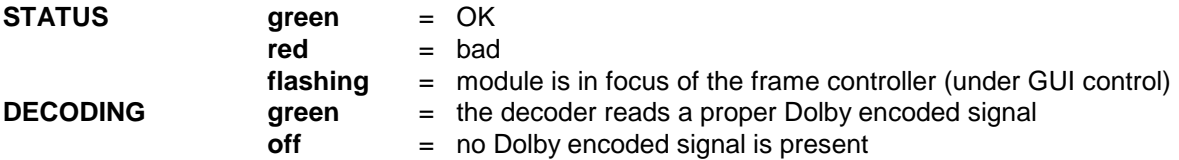

**Jünger** 

Dolby®

# E / D / D plus decoder C8621

Remote configuration via web interface:

### **OVERVIEW:**

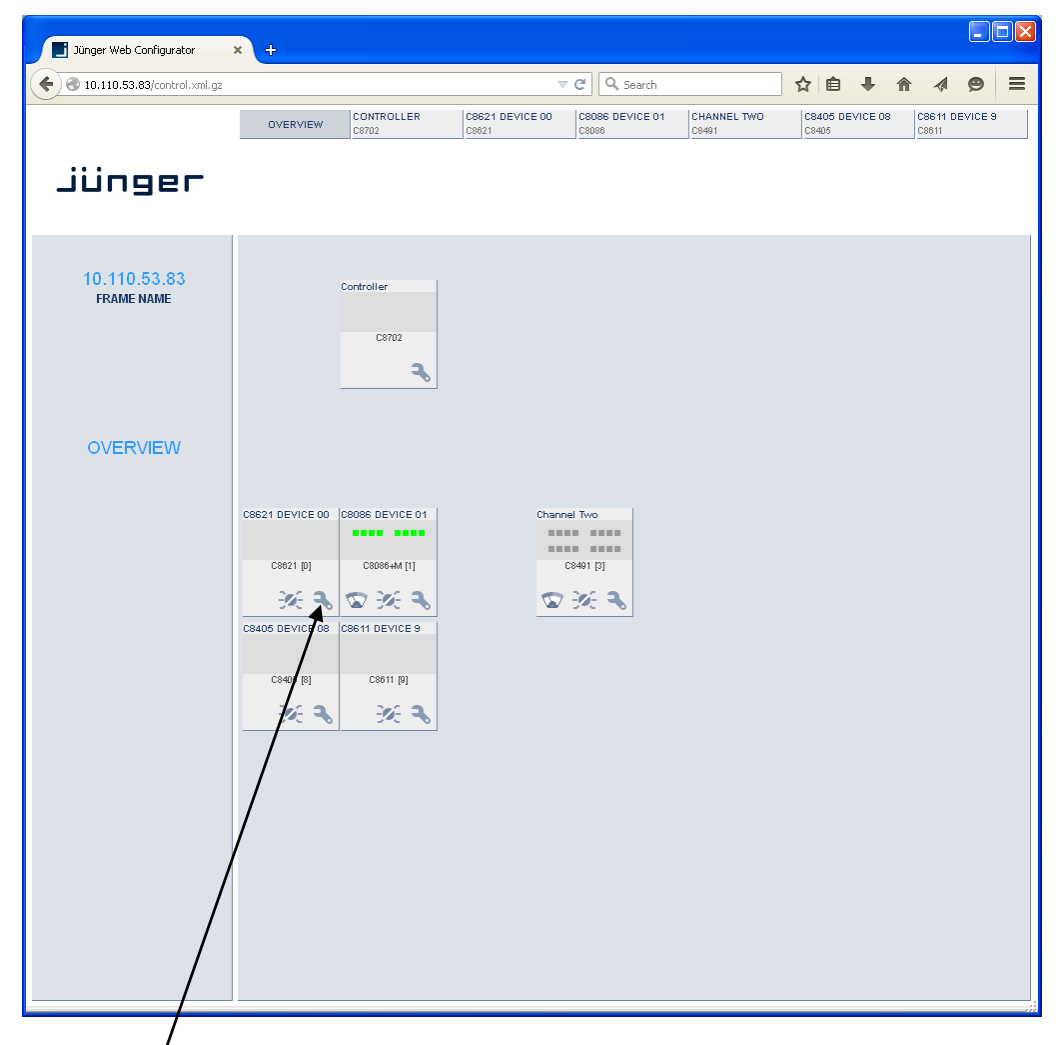

Clicking on the **spanner tool** within the module graphics of the **C8621** will open the pages of that module.

Jünger

### Dolby®

# E / D / D plus decoder C8621

#### **PRESETS**

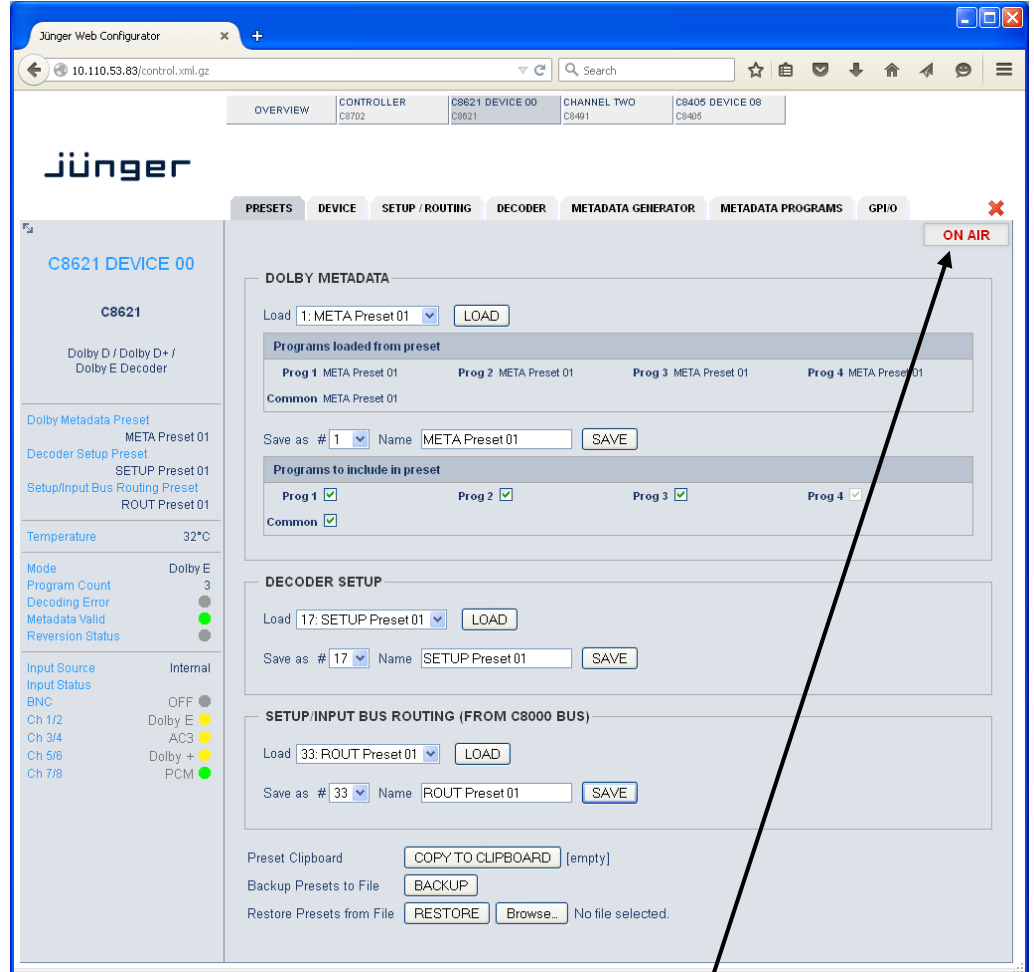

**Important Note!** The module may be controlled in **ON AIR** mode  $\blacktriangleleft$  I.e. all settings have immediate effect. While in **OFF AIR** mode you may prepare presets without affecting the current operation. In this case online functions like preset clip board are not available.

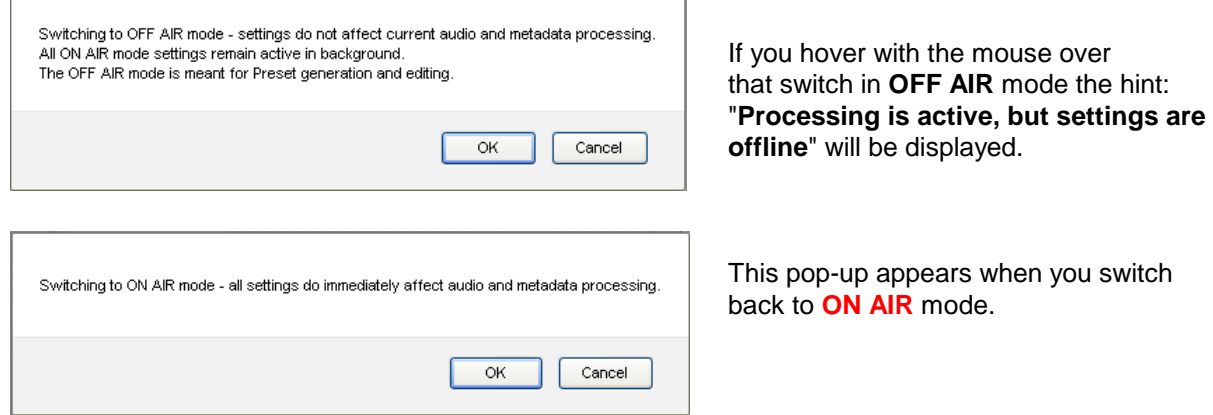

### Dolby®

# E / D / D plus decoder C8621

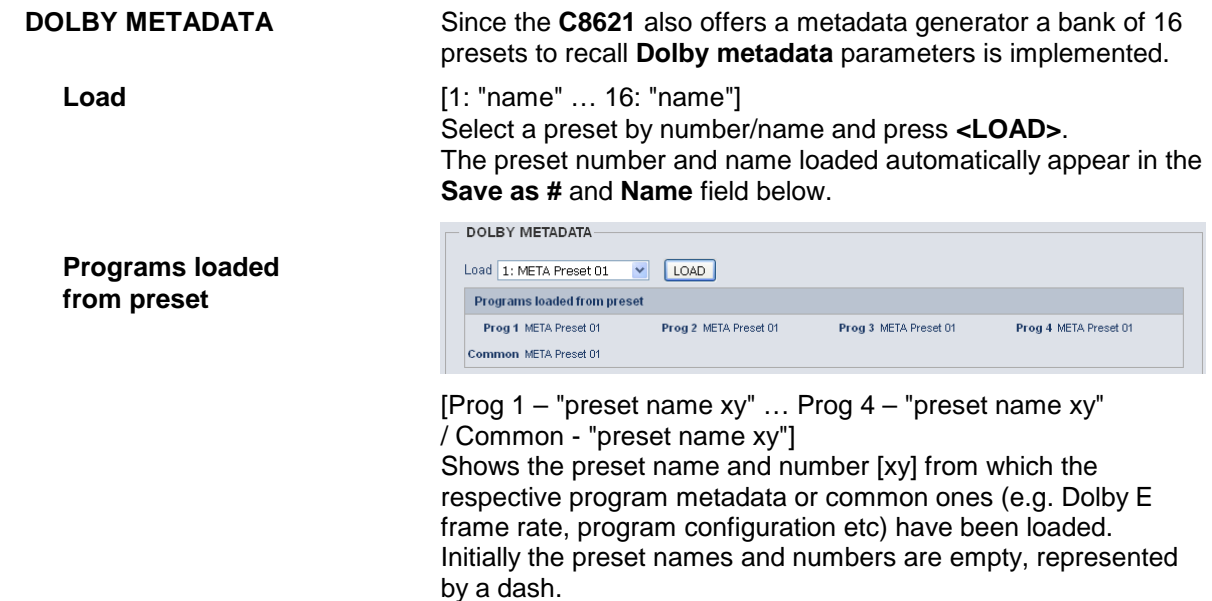

**Important Note!** The metadata structure of the c8k system is defined for a maximum number of four supported programs. I.e. the metadata generator will generate up to four independent sets of metadata for a RDD6 compliant stream. If derived from the Dolby decoder, the generator will enter the **reversion** mode if the number of programs of the Dolby E stream received does not match this definition.

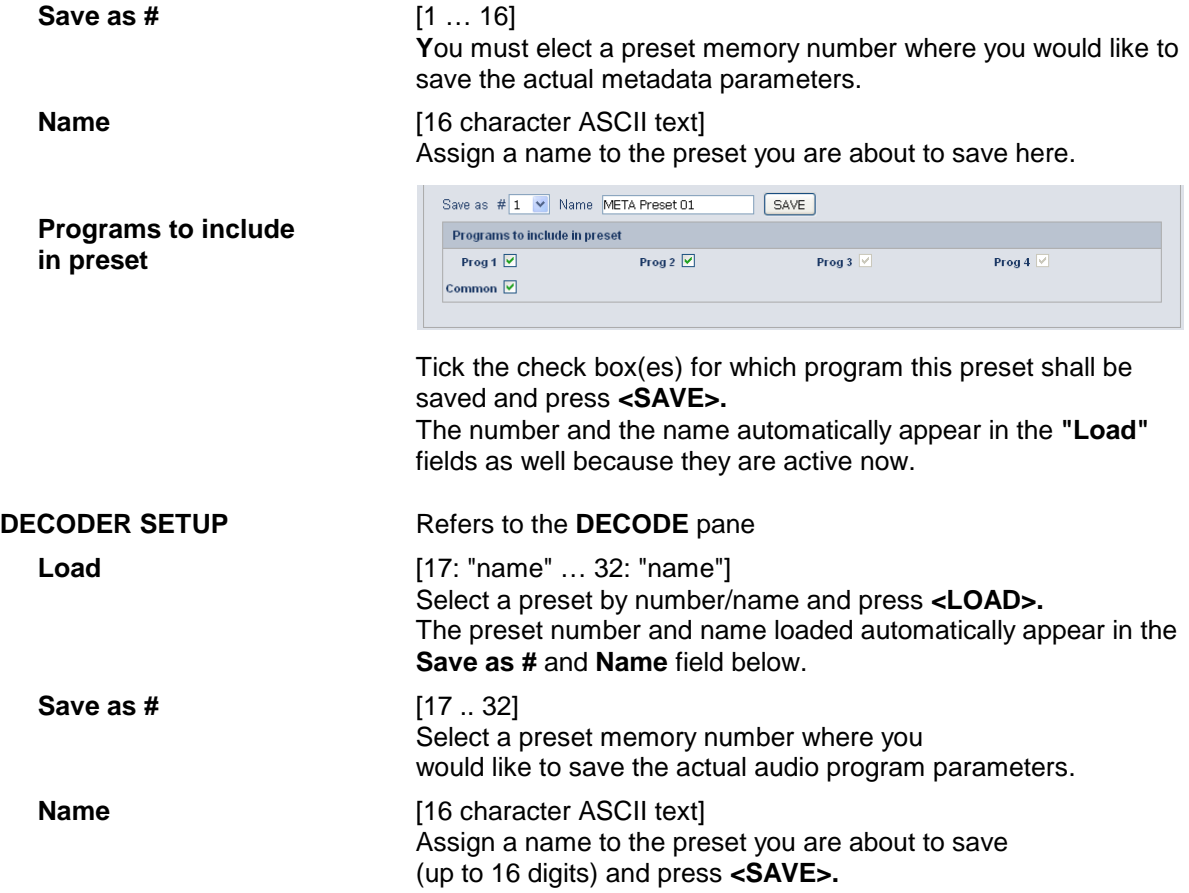

### Dolby®

# E / D / D plus decoder C8621

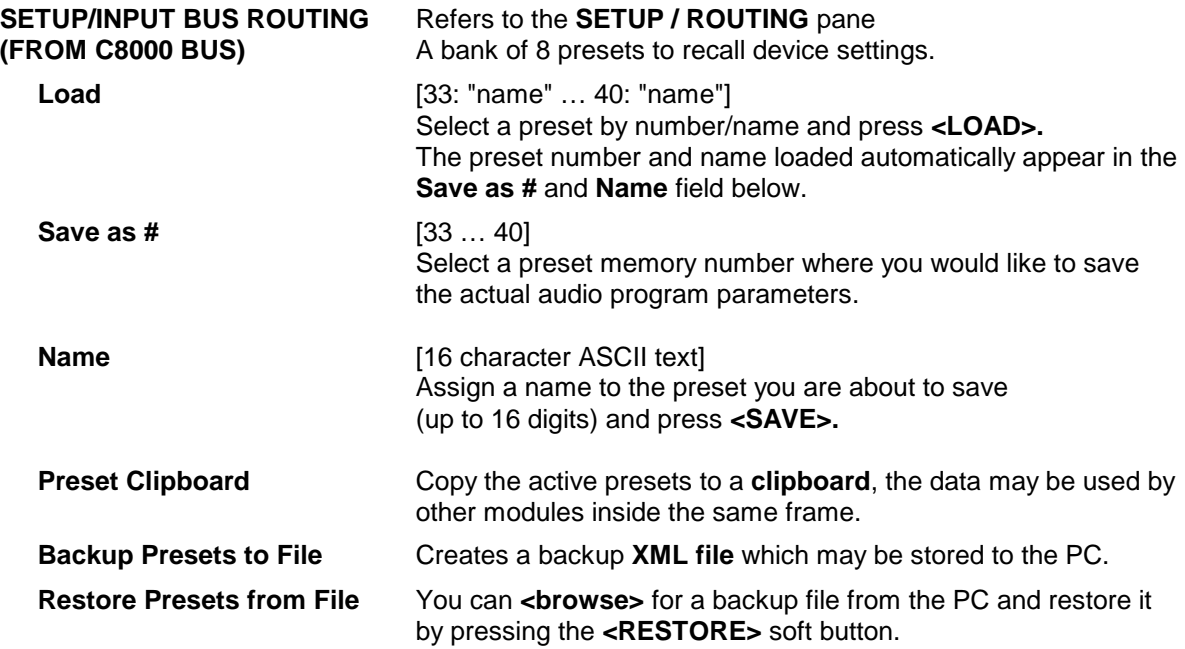

#### **STATUS DISPLAY**

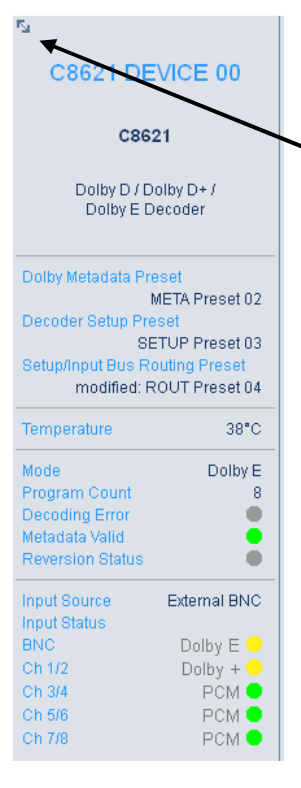

If you are controlling a specific module you will see a status frame on the left hand side that also appears if you hover with the mouse over the graphical boxes in the GUIs **OVERVIEW** display. If the GUI size does not fit your screen well you may reduce the size of the status display by  $\bullet$  clicking on the little arrows in the upper left hand corner to get a smaller view.

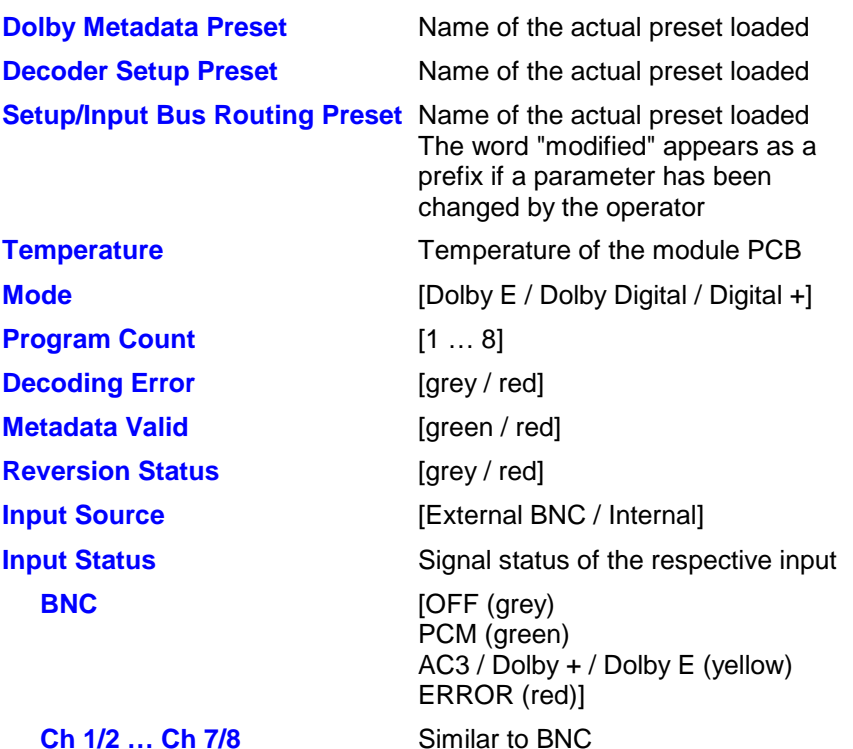

## Dolby® E / D / D plus decoder C8621

#### **DEVICE**

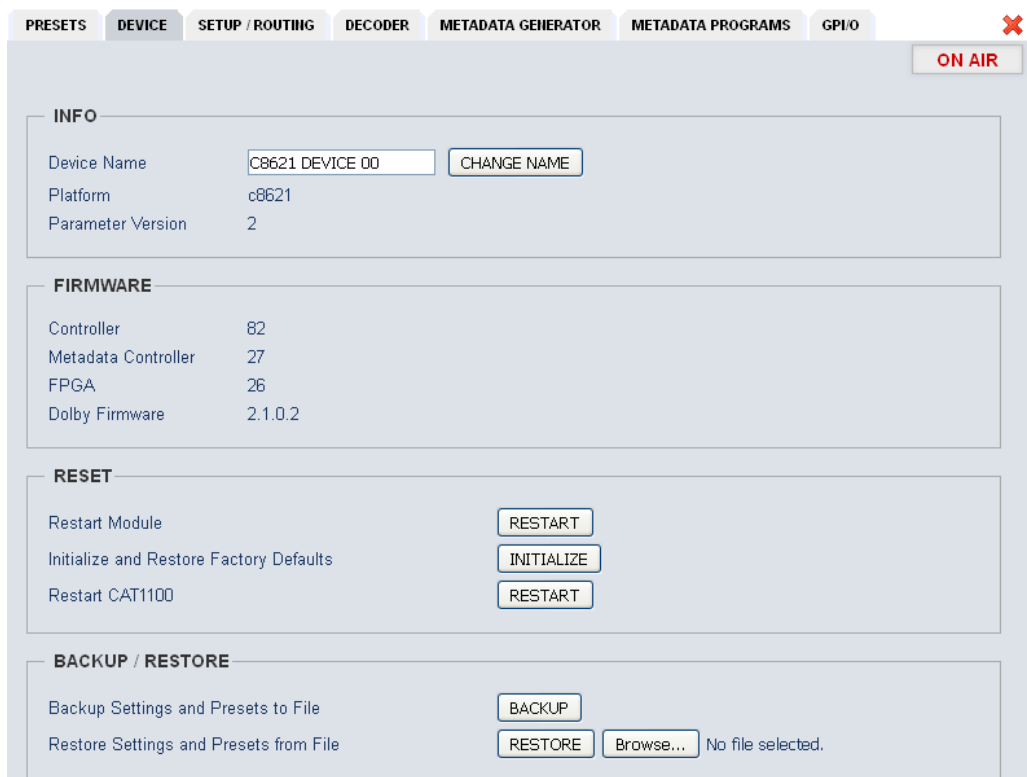

#### **INFO**

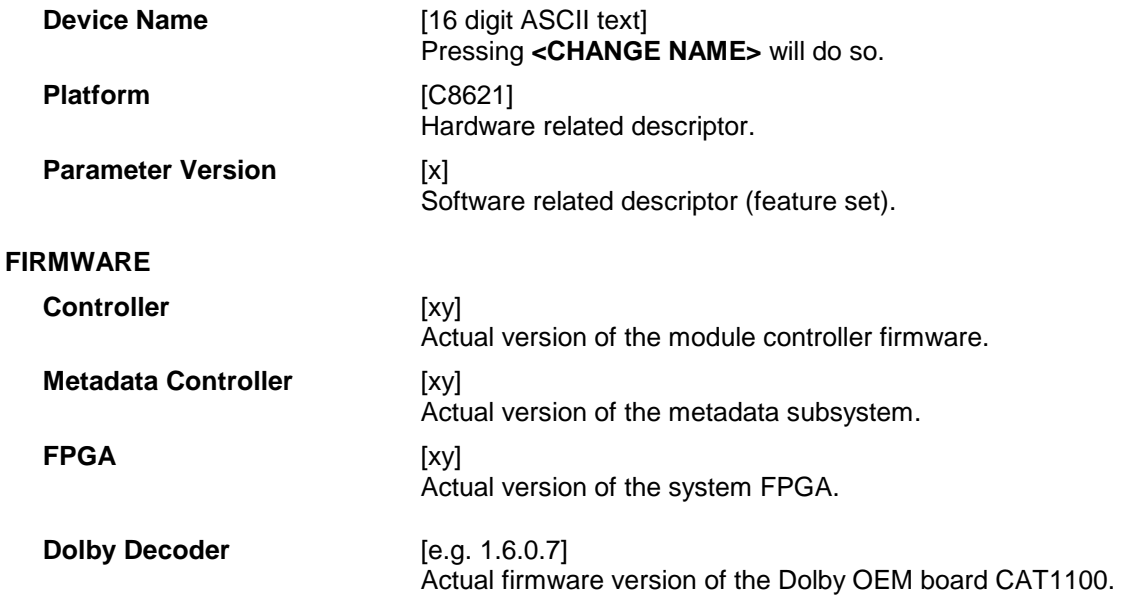

digital audio modular processing system

C8000

### Dolby®

# E / D / D plus decoder C8621

**Important Note!** The firmware of the Dolby OEM board **CAT1100** can be updated via the frame controller: **C8702 > SOFTWARE UPDATE > MODULES FIRMWARE SINGLE UPDATE:**

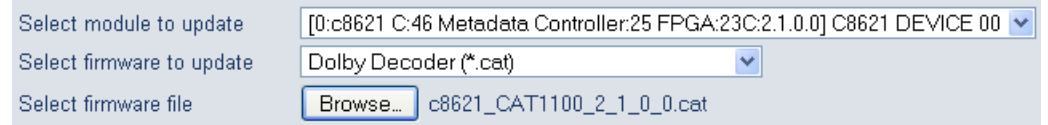

The process of uploading the firmware from the PC via the frame controller will take approx. **20mins**. The GUI can not display the progress, it just polls the frame controller to find out if the upload has finished. If you want to see some progress you may connect a terminal program to the serial port of the frame controller (see C8702 manual for details) and observe the acknowledge dots of the flash programming of the module.

It is a two tier process. After the upload is finished you must go to this **DEVICE** page and start the update of the **CAT1100** from here by pressing the **<UPDATE>** button:

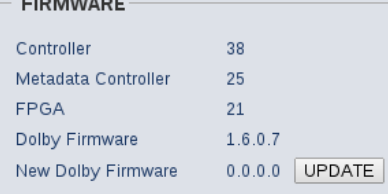

You will get a progress display:

. . . . . . . . . . .

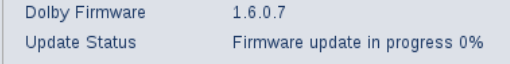

And a success message (or not if it fails):

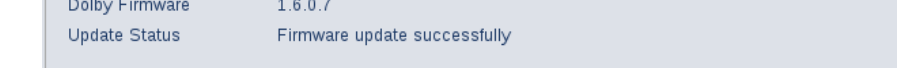

This process will take approx. 2mins. Afterwards the module will automatically restart.

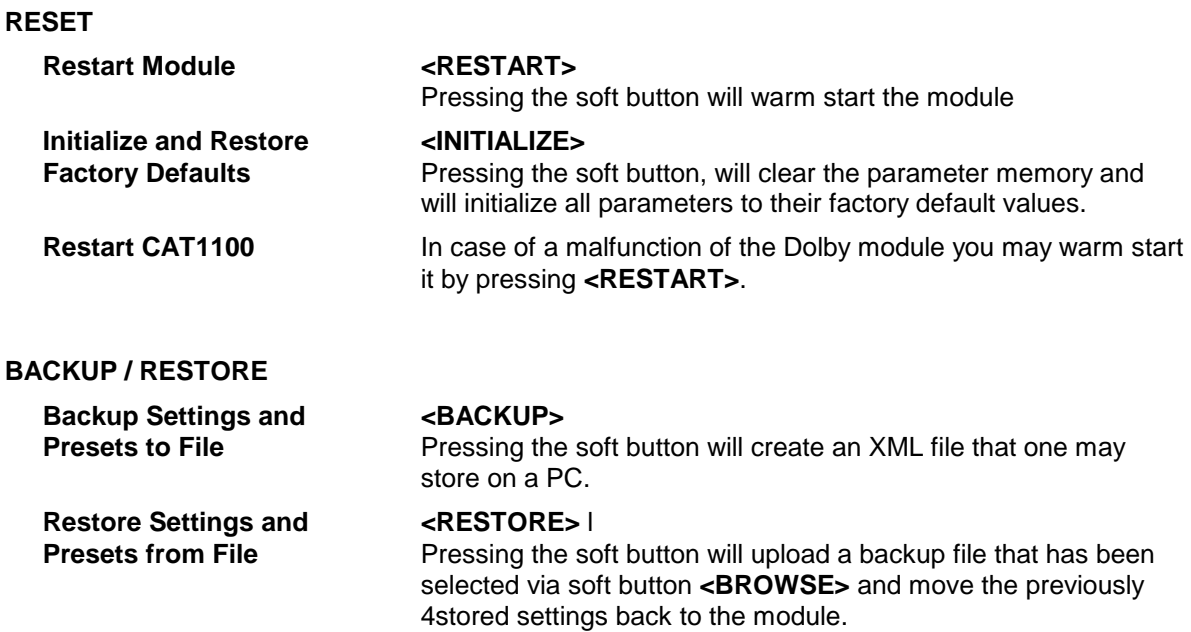

## Dolby®

# E / D / D plus decoder C8621

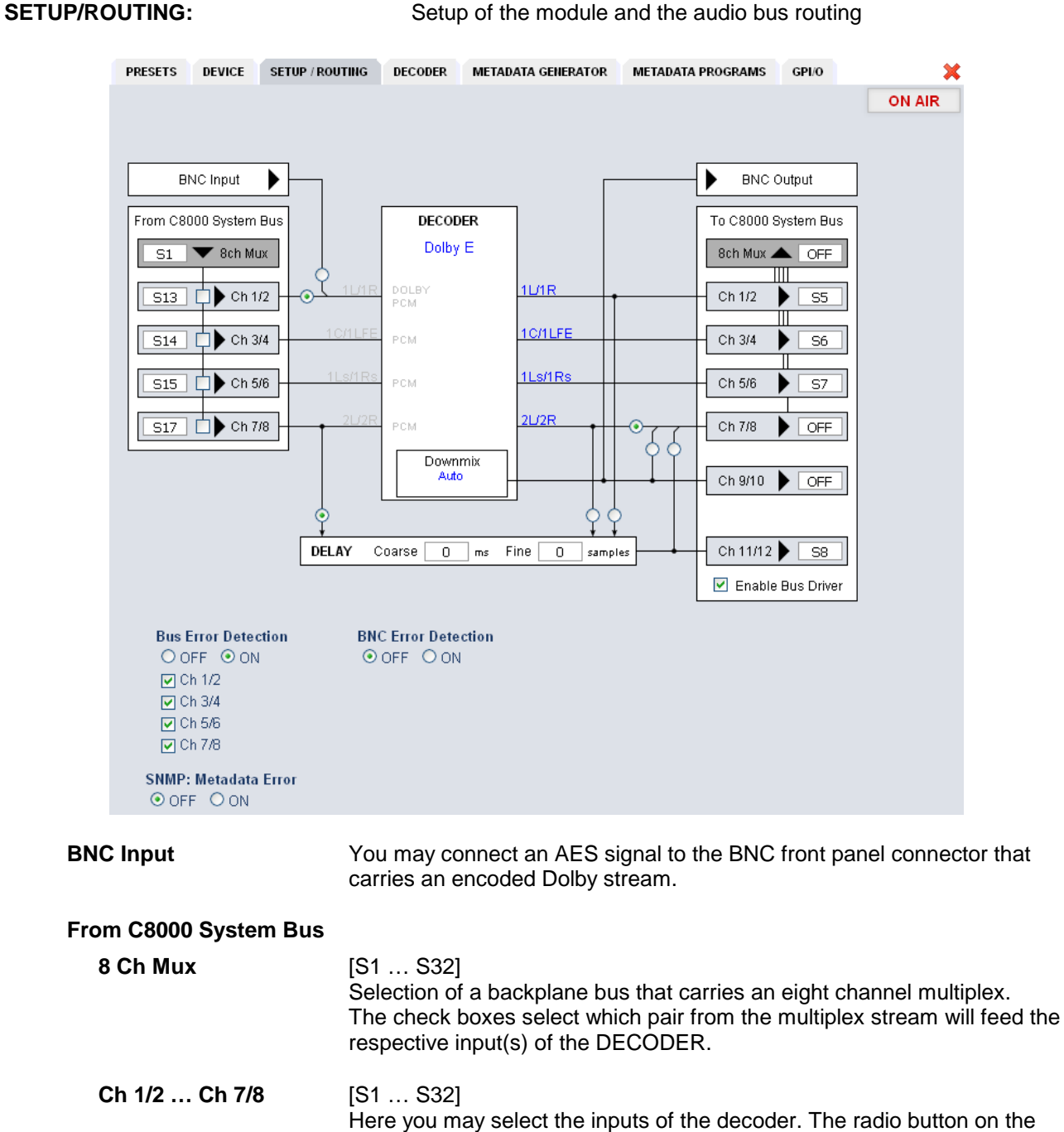

first input selects between this bus selector and the front panel BNC connector. An extra delay is provided for a 2Ch PCM signal. The delay can be used to match the Dolby decoding latency for a stereo program. It may also be used to delay subset metadata from the decoder output (subset metadata will automatically be attached to all PCM audio outputs from Ch 1/2 to Ch 9/10 of the module).

Jünger

### Dolby®

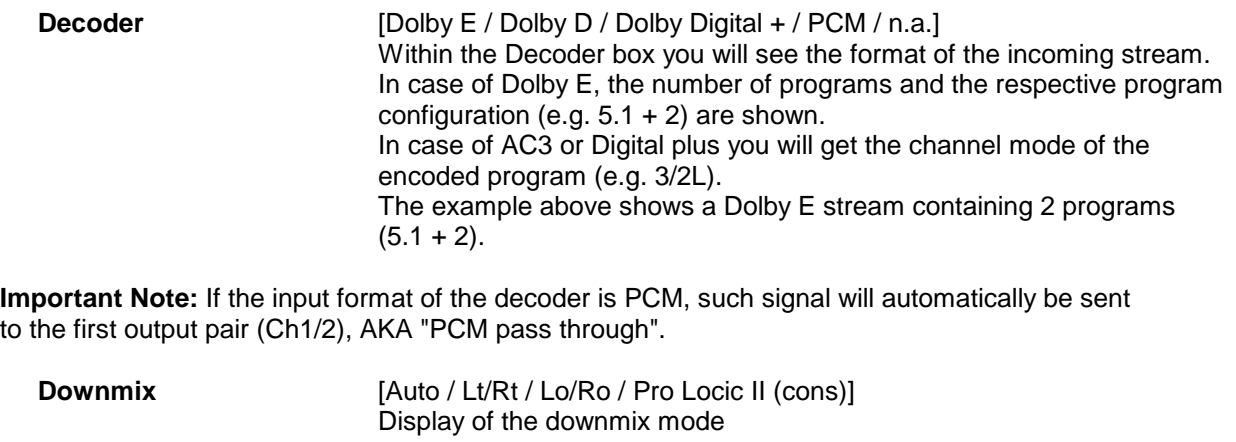

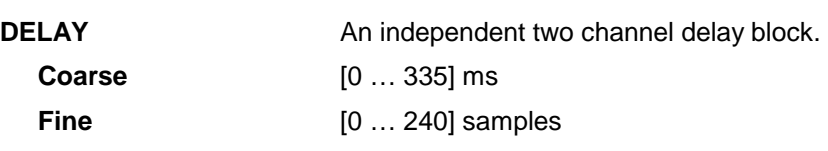

**Important Note!** The output 7/8 of the decoder or the output of the delay can be selected as Ch 7/8 for the **8ch Mux** (multiplex) mode.

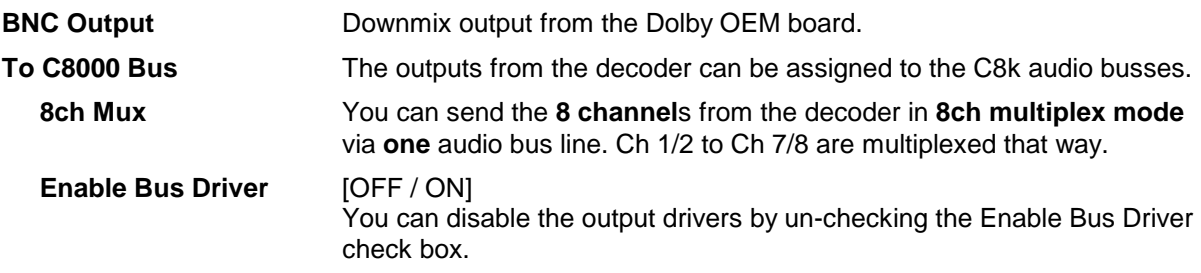

**Important Note!** The bluish labels on the bus selectors represent the signal configuration of the decoder output lines. This depends on the actual program configuration of the decoded stream. Downstream equipment must be configured to receive the correct audio channels.

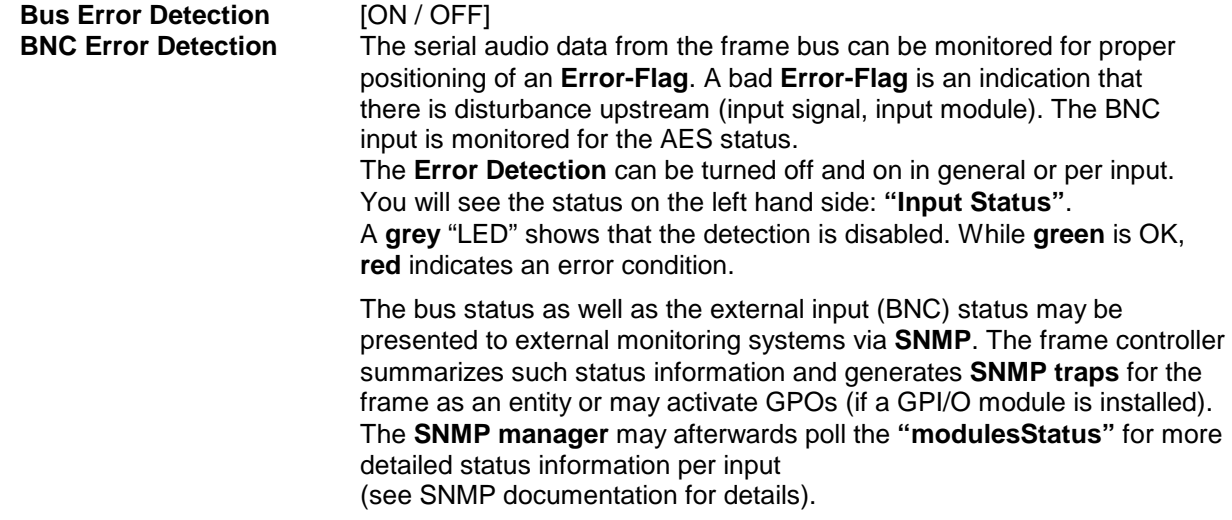

## Dolby®

# E / D / D plus decoder C8621

#### **SNMP: Metadata Error** [OFF / ON]

 The metadata error is part of the module status information presented via SNMP. To avoid unnecessary alarms you may disable this function in case the module is temporarily not in use.

**DECODER:** display of general decoder parameters and setup of decoder functions:

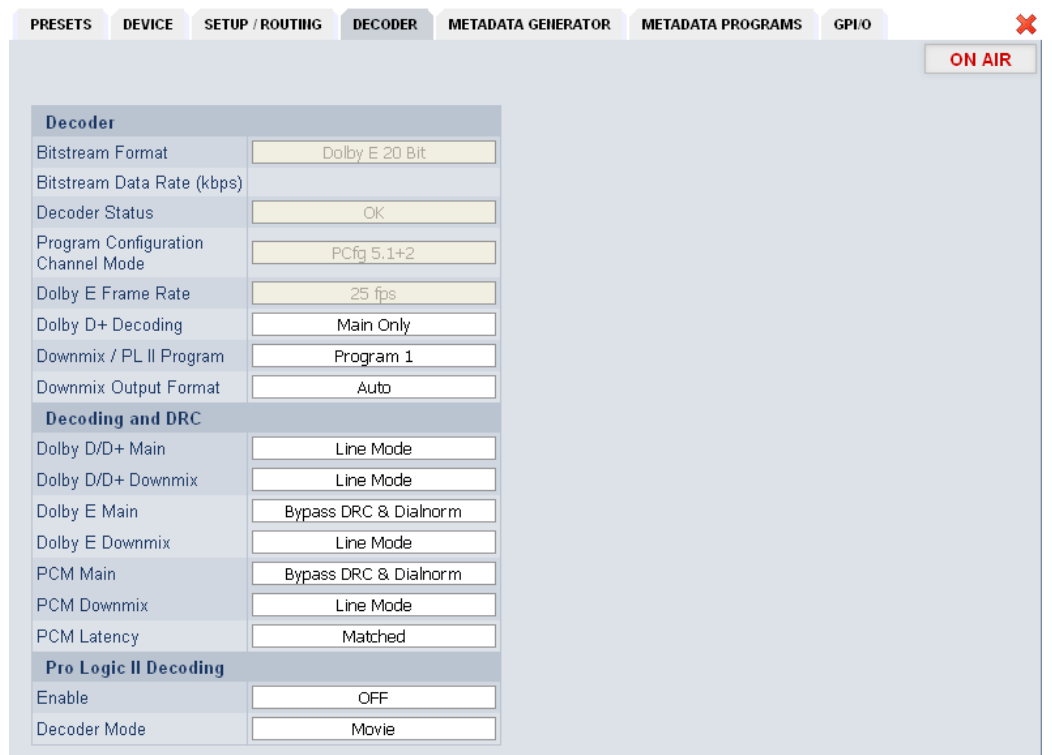

#### **Decoder Depending on the actual input signal you will first see general**

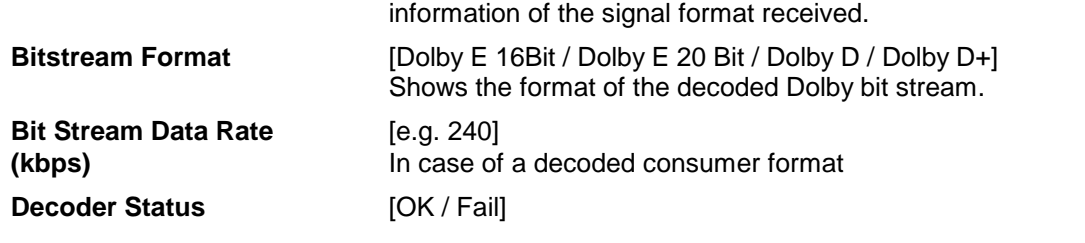

jünger

## Dolby® E / D / D plus decoder C8621

### **Program Configuration** [**5.1 / 5.1 + 2 / 4x2 etc**] In case of Dolby E **Channel Mode [e.g. 3/2L]** In case of a consumer format **Dolby E Frame Rate** [25 / 29,97 / 30 fps] **Dolby D+ Decoding [Main Only / Mixed Main & AD / AD Only]** Here you can tell the decoder which signal shall be appear at the output of the decoder. **Downmix Output Format** [Auto / Lt/Rt / Lo/Ro / Pro Logic II (cons)] General switch for the 2 Ch downmix output **Decoding and DRC** The decoder may also be used to apply the metadata to the decoded PCM signals. In this case it may act as a STB. **Dolby D/D+ Main** [Bypass DRC & Dialnorm / Apply Dialnorm Only / Line Mode / RF Mode / Mute Dolby D/D+] **Dolby D/D+ Downmix** [Line Mode / RF Mode] **Dolby E Main** *[Bypass DRC & Dialnorm / Mute Dolby E]* **Dolby E Downmix (Progr 1)** [Line Mode / RF Mode] **PCM Main Example 20 IB**ypass DRC & Dialnorm / Mute PCM] For special applications where PCM and Dolby E are altering at the decoder input, you can mute PCM to avoid remainders of Dolby E data packets appearing at the decoder output. E.g. when playing a tape from shuttle or stop to play. **PCM Downmix (Prog 1)** [Line Mode / RF Mode] **PCM Latency** [Matched / Minimum] If you frequently change between baseband PCM and decoded signal it my be good idea if both paths have the same latency. **Pro Logic II Decoding Enable** [OFF / ON] **Decoder Mode** [Movie / Pro Logic Emulation]

**Important Note!** If a **ProLogic** encoded signal is received over a **Dolby Digital** or **Dolby Digital plus** stream, the Channel Mode must be 2/0. Otherwise the **ProLogic** decoder will reject the signal.

The Dolby metadata system is too complex to describe in detail in a product manual such as this. If you are not familiar with it, we recommend you study the many publications from **Dolby Inc.** Especially the **Dolby Metadata Guide** is essential for understanding the parameters. For details please visit the Dolby web site:

#### http://www.dolby.com/gb/en/professional/technology/landing.html

We cannot guarantee that the link is active forever so you may browse other Dolby resources as well. Specifically concerning metadata we also recommend the **SMPTE** document **RDD6-2008**.

# Dolby®

# E / D / D plus decoder C8621

#### **METADATA GENERATOR**

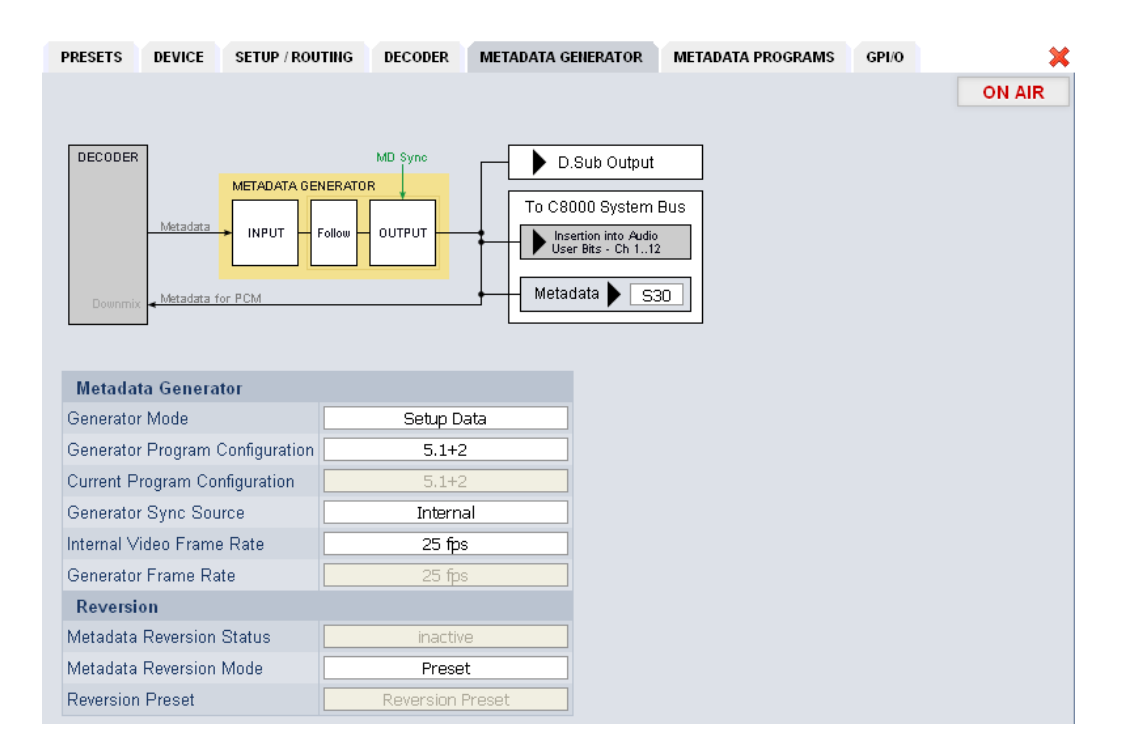

The **C8621** provides an extra metadata generator that can be used transparently (decoded metadata appear at the outputs) or controlled via the setup data. In the latter case the output metadata may be derived selectively from the decoder.

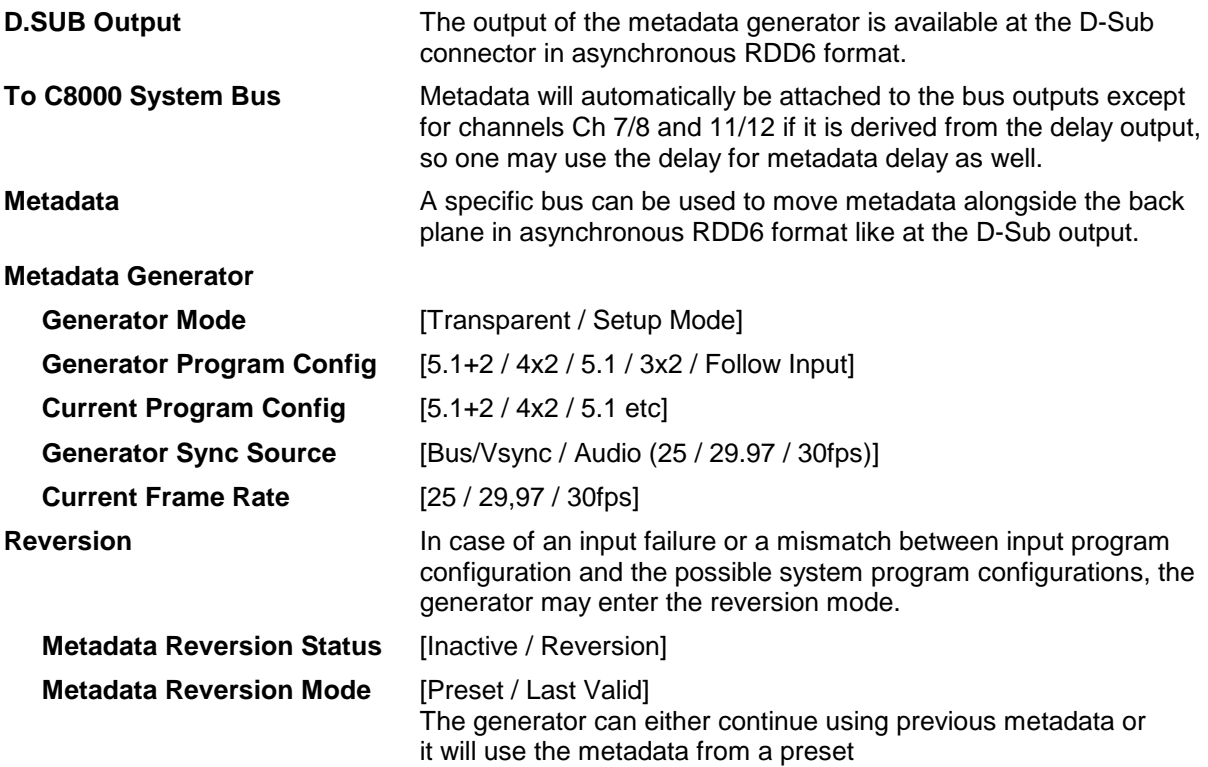

jünger

## Dolby®

# E / D / D plus decoder C8621

#### **Reversion Preset** [Metadata Preset x]

A pre-defined preset that will automatically be recalled if the generator enters the reversion mode.

**METADATA PROGRAMS:** Display of program-specific Metadata

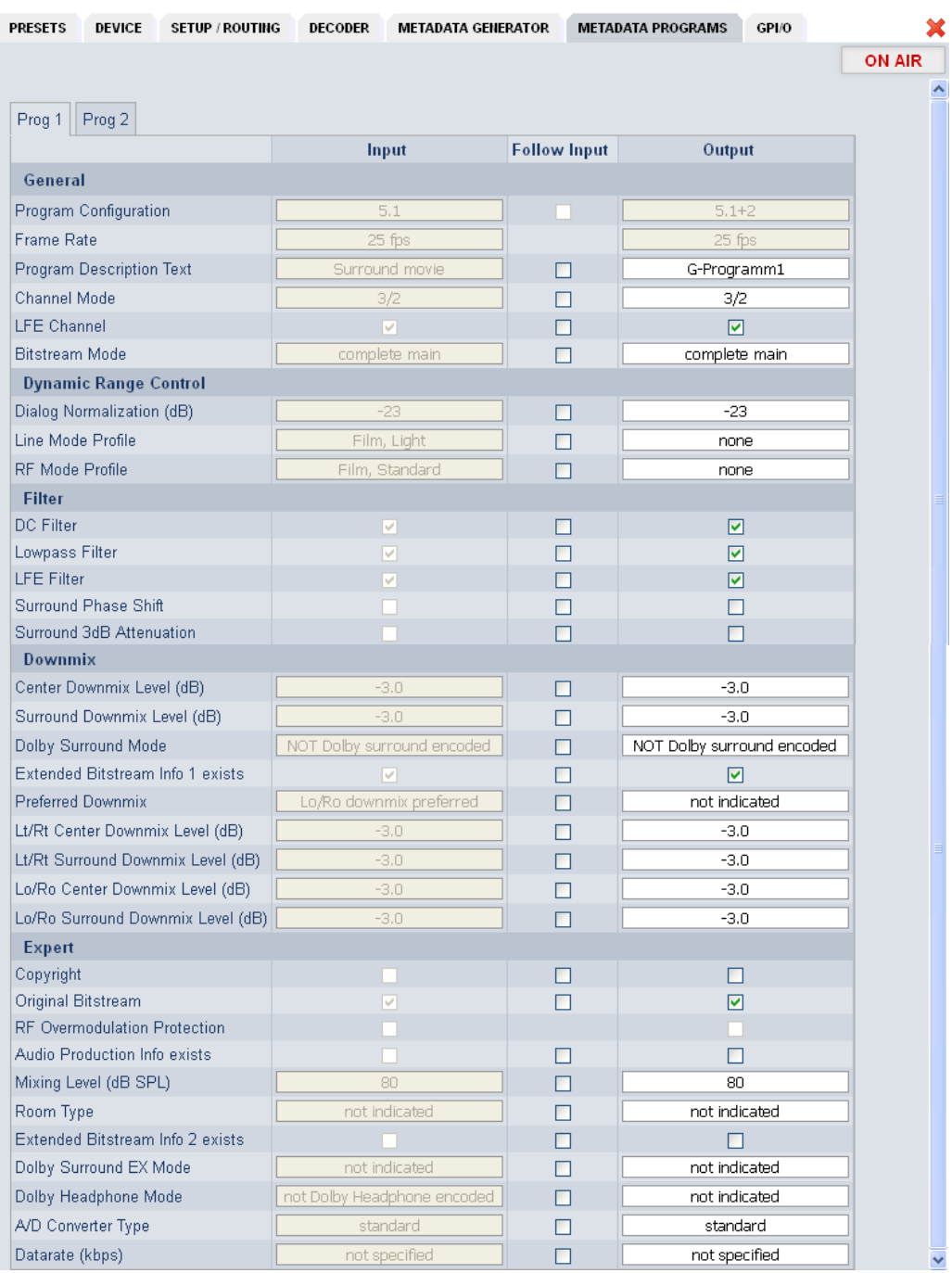

## Dolby®

# E / D / D plus decoder C8621

These Input values are for display only, that is why the fields are grey and the content can not be changed. The **Follow Input** check boxes determine if metadata is used from the decoder or from a preset. The example above shows the metadata of the first program of a Dolby E stream that must be encoded to transmit two programs 5.1 +2 (surround and stereo).

At the input side we decode a **Dolby E** stream that is encoded for a **5.1** program. As per definition the Junger Dolby implementation only supports the program configurations: 5.1 / 3x2 / 5.1+2 / 4x2 so a maximum of 4 tab sheets will contain **Output** metadata. The other tabs are for the display of incoming metadata only (if the number of programs is higher than the generator set-up). In this example we have two program tabs **Prog 1** and **Prog 2** because the generator is set for **5.1+2** and the input only has one program (5.1).

#### **GPI/O**

**GPI**s are useful if you want to recall settings (e.g. by loading presets) or turn functions on or off remotely. A C8k frame can handle **127** independent virtual GPI numbers. You must assign a unique number to the respective preset / function. Such numbers are generated by the **brc8x** Broadcast Remote Controller or by the C8817 **GPI/O** interface module. If the **C8621** receives such a number via the CAN bus, it will load the respective preset.

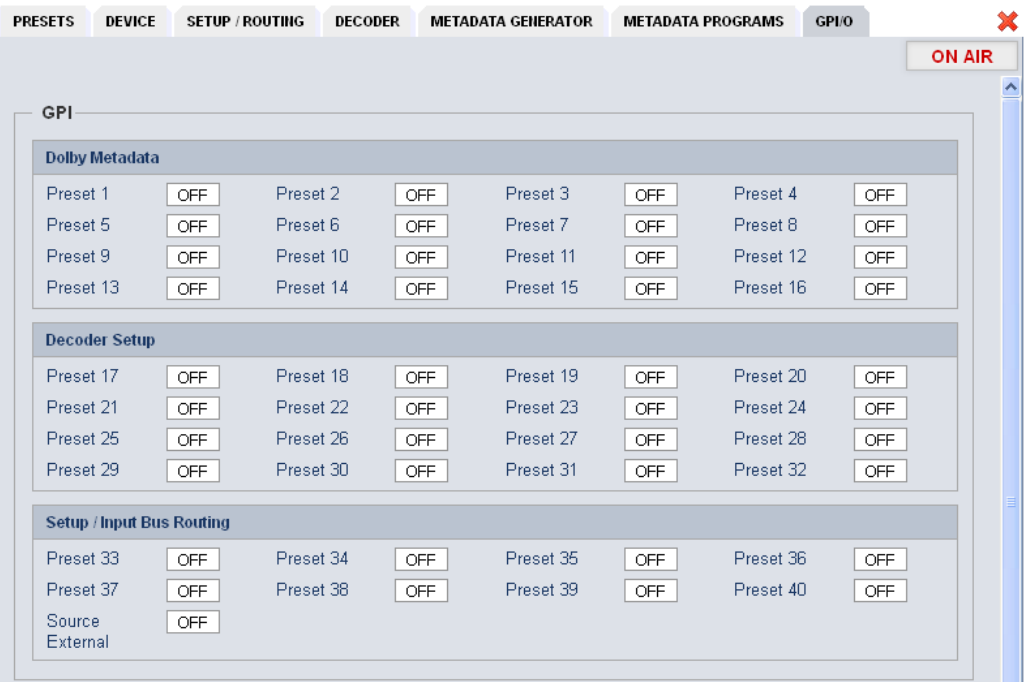

Dolby®

# E / D / D plus decoder C8621

**GPOs** are meant to present status information to external devices. A C8k frame can handle **127** independent virtual GPO numbers. You must assign a unique number to the respective preset / function. If a preset is loaded either manually via the GUI or remotely via the **brc8x** or via a GPI/O module, the assigned number will be broadcast over the CAN bus. A GPI/O module which has that number assigned to a physical output, will engage that relay and / or use it for logical combinations. A **brc8x** may turn on an assigned button tally light.

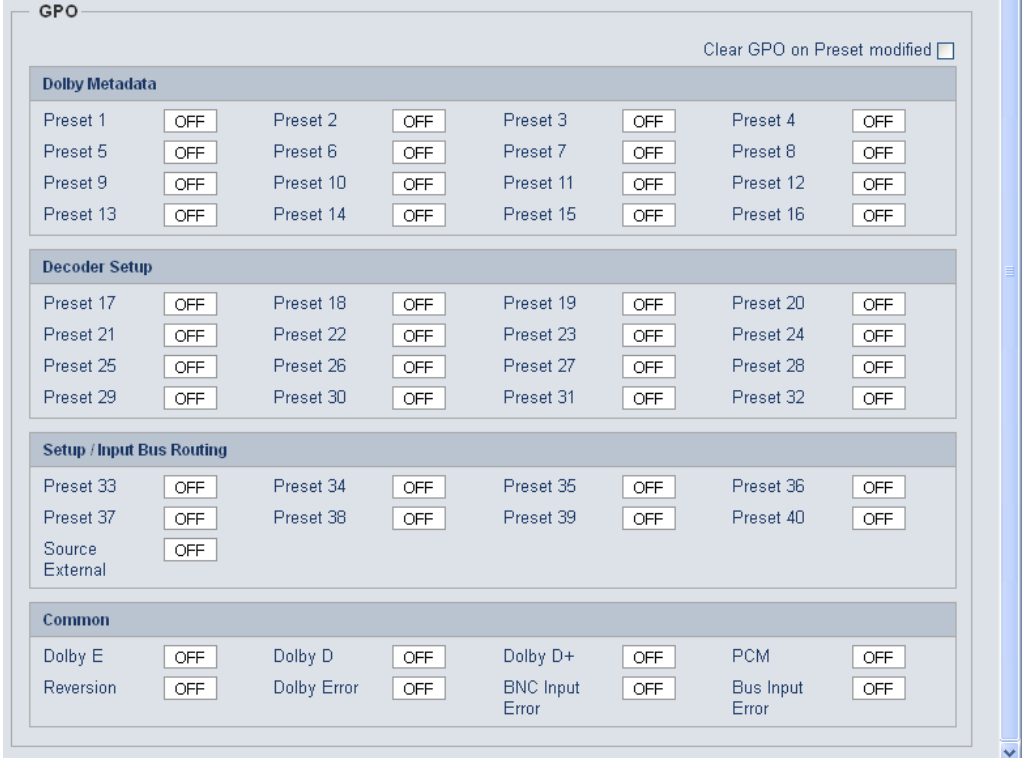

**Clear GPO on** If a GPO indicates that a certain preset is loaded and if you<br>**Preset modified** enange parameters which are related to that preset the word change parameters which are related to that preset the word "modified" will be displayed in line with the preset name in the status window.

In this case you may clear that GPO to indicate that the parameters are not the same as the content of the previously loaded preset.

**Important Note!** GPOs from modules and GPIs to modules do not "see" each other. I.e. you can't use a status GPO of module A to load a preset for module B by simply assigning a GPO number of module A as a GPI number of module B. If this is a requirement you **must** involve the GPI/O logic function of the **C8817 GPI/O** module (see manual for details) to convert system GPOs into system GPIs.